# **Practical Guide to Training on the Process of using e-Consent**

**Abbey Staugaitis, MSN, RN, CCRC** U of MN StrokeNet RCC 18 Program Manager

**Iris Davis, MS** StrokeNet Administrative Co-Director

**April 24, 2024**

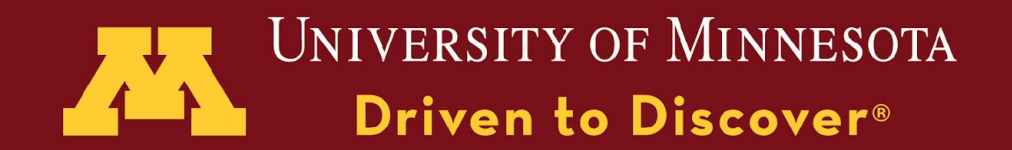

# Agenda

- 1. Poll
- 2. Background
- 3. Preliminary Data about eConsent
- 4. eConsent Resources
- 5. Example Training Plan: Process
- 6. Lessons Learned
- 7. Pearls from Around StrokeNet
- 8. Future of the eConsent Program in **StrokeNet**

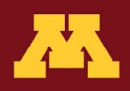

# Background: Barriers from RCC PM Meetings

- ➔ Challenging to use for older patients
- ➔ Some institutions prefer paper for in person interactions
- ➔ Lack of dedicated tablet for research purposes
- **→** Hesitation to learn a new tool

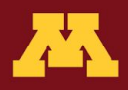

# Background: Workflow Survey Results, Summer 2023

#### Who obtains consent?

(the choices with more than one role listed indicate real-time collaboration of multiple study members)

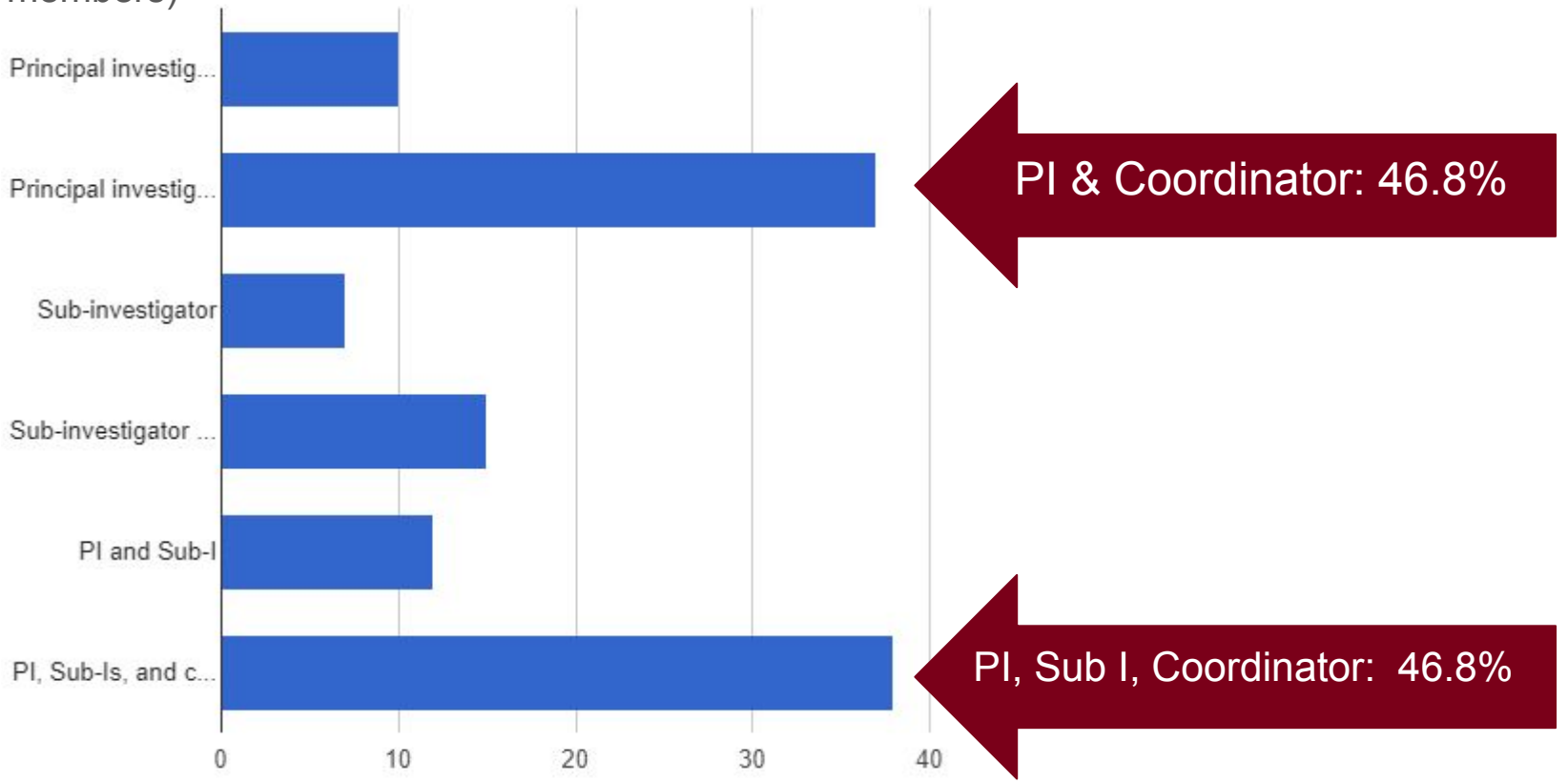

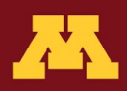

## Background: Workflow Survey Results, Summer 2023

#### What Method is Utilized for Consent?

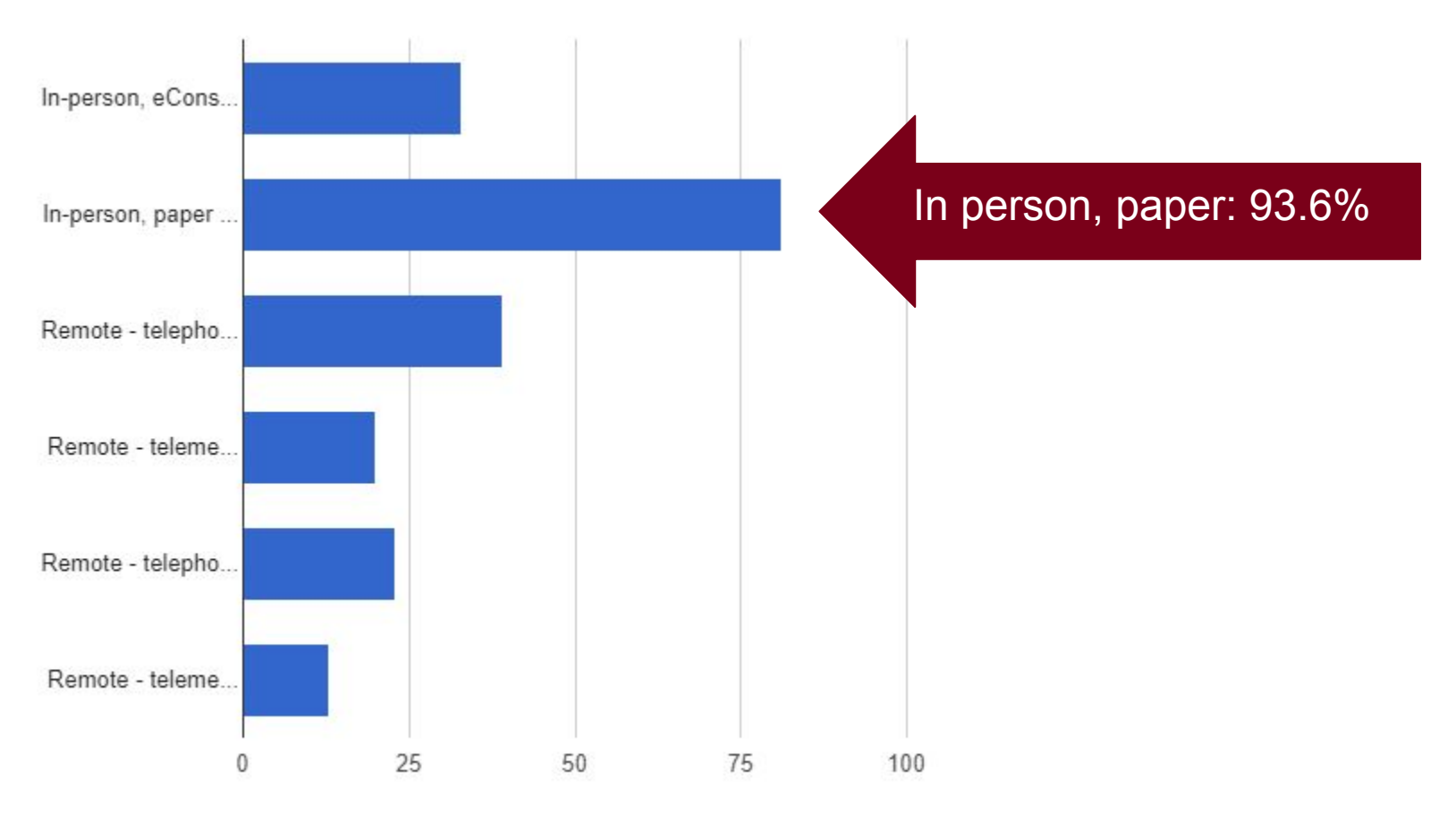

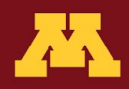

# Background: MOST eConsent Use Data

The first participant enrolled using eConsent: July 2020

- 56.1% of sites adopted eConsent Subsequently, 173 participants (33.7%) were enrolled via eConsent
- **80 (15.6%)** of all enrollments were **remote** eConsent

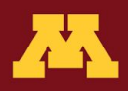

## Background:MOST eConsent Use Data+

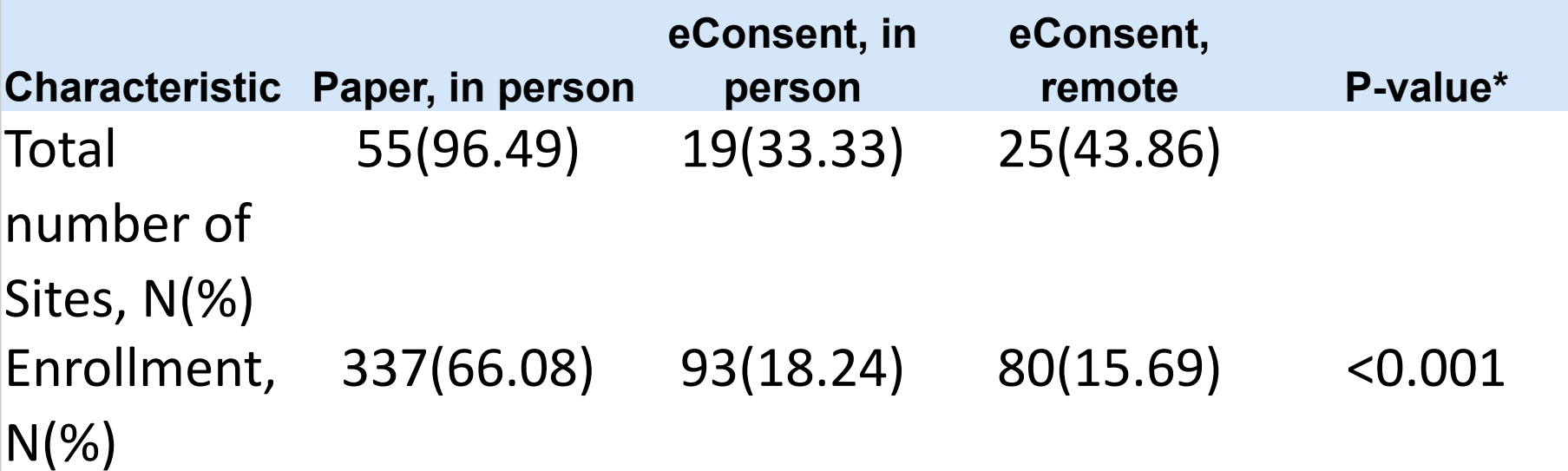

\*For test of enrollments, data queries, and consent deviations, the p-value is from a Chi-Squared test of Equal Proportions. For the test of time from hospital arrival to subject randomization, the p-value is from a Kruskal-Wallis test.

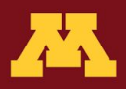

## Background: MOST eConsent Use Data

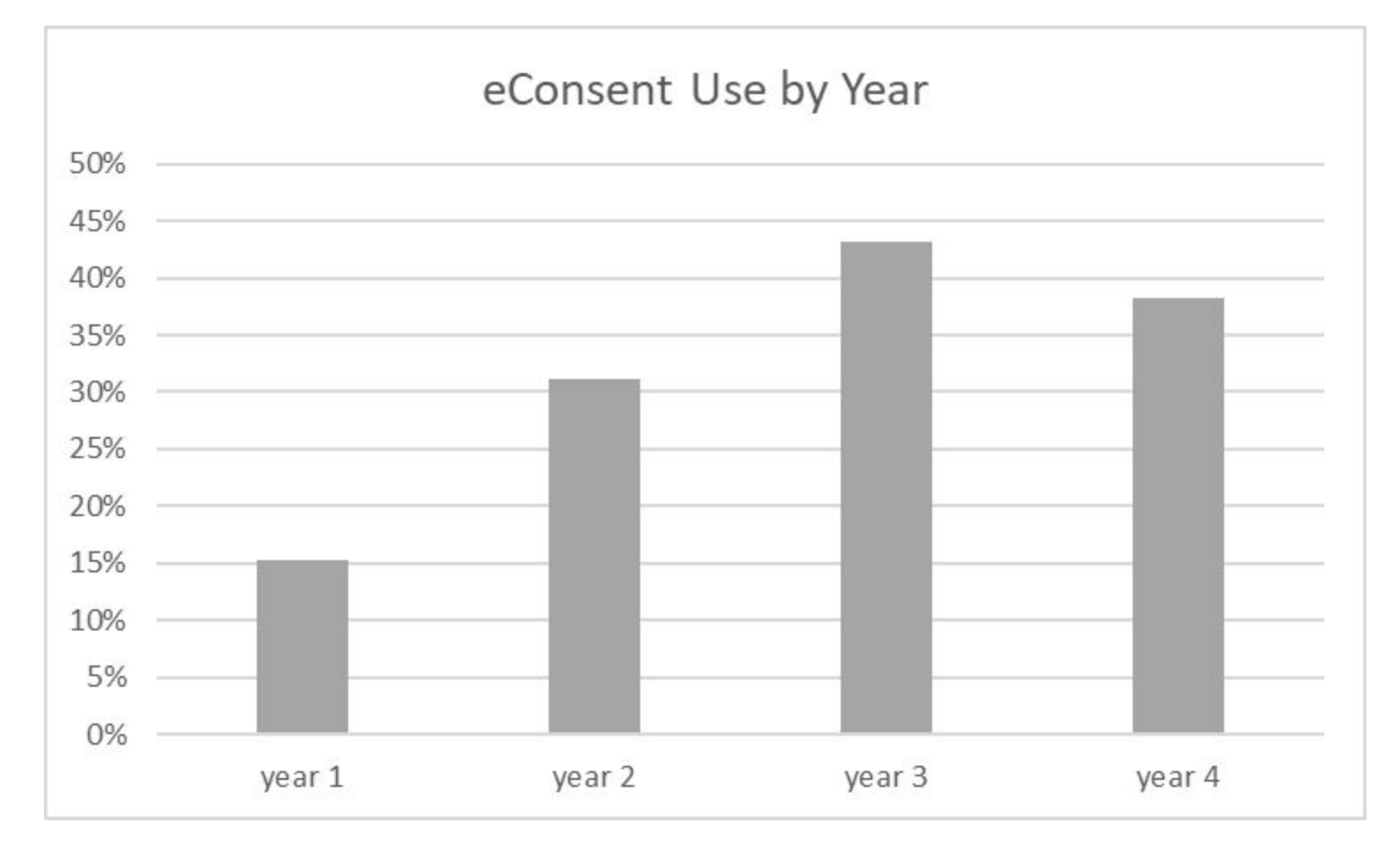

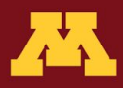

# StrokeNet eConsent Resources

- StrokeNet eConsent REDCap **Training** 
	- eConsent Basics
	- eConsent Survey Distribution and eICD Demo
	- Record Status Dashboard and File Repository Demo
	- StrokeNet Central eConsent SOP
- Trial-specific "eConsent How to Document"

[https://redcap.link/StrokeNet\\_eConsent\\_Training](https://www.google.com/url?q=https://redcap.link/StrokeNet_eConsent_Training&sa=D&source=editors&ust=1713995998310990&usg=AOvVaw3Z4ADdA5i9CrUi6PXNmCtt)

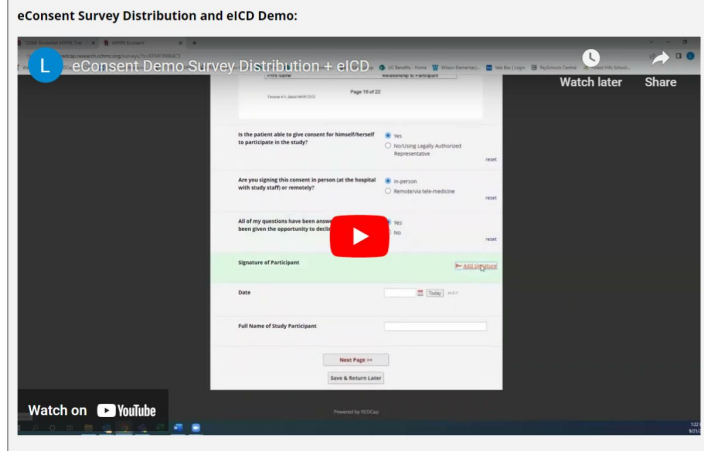

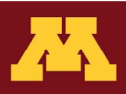

#### StrokeNet eConsent Resources

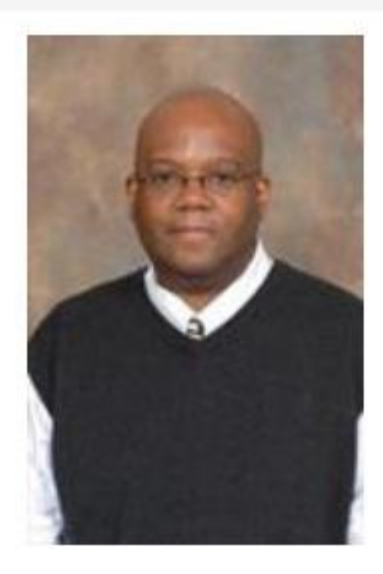

**Anthony Rogers Technical Administrator** rogersat@ucmail.uc.edu 513-558-2968

- REDCap Support
- Technical Support
- Alerts \*
- Remote Research and Telestroke Advisory Group (REACT)

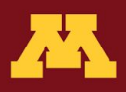

### Tech and Tools: Tablets, Cases

The most valuable features are:

- long battery life
- good connectivity
- durability (case)
	- Get a case that can be dropped
	- Get a screen cover
- scr[e](https://www.google.com/url?q=https://www.walmart.com/ip/onn-Universal-Protective-Tablet-Case-for-Most-8-Tablets-Purple/2950187947?wl13%3D3404%26selectedSellerId%3D0&sa=D&source=editors&ust=1713995998767768&usg=AOvVaw0rgLbrCqRdyYi2nkjaBO7G)en size= 8-12 in (portable but larger)
- Consider accepting a donated device or purchasing a used device

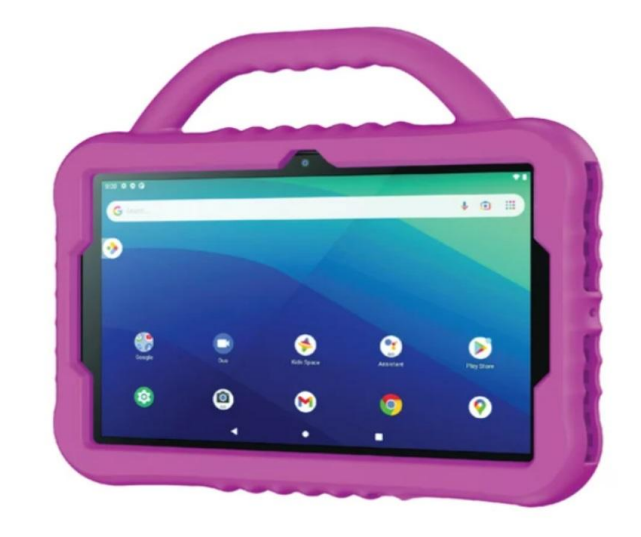

#### Example: Amazon Fire is around \$100.

[https://www.pcmag.com/picks/the-best-cheap](https://www.google.com/url?q=https://www.pcmag.com/picks/the-best-cheap-tablets&sa=D&source=editors&ust=1713995998720870&usg=AOvVaw1Qb7t84d1_xLOyDw1bzvlf) [-tablets](https://www.google.com/url?q=https://www.pcmag.com/picks/the-best-cheap-tablets&sa=D&source=editors&ust=1713995998721216&usg=AOvVaw39N_kT2vxCZ704ZnqXtWo7)

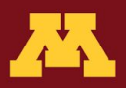

#### Example: Didactic Training

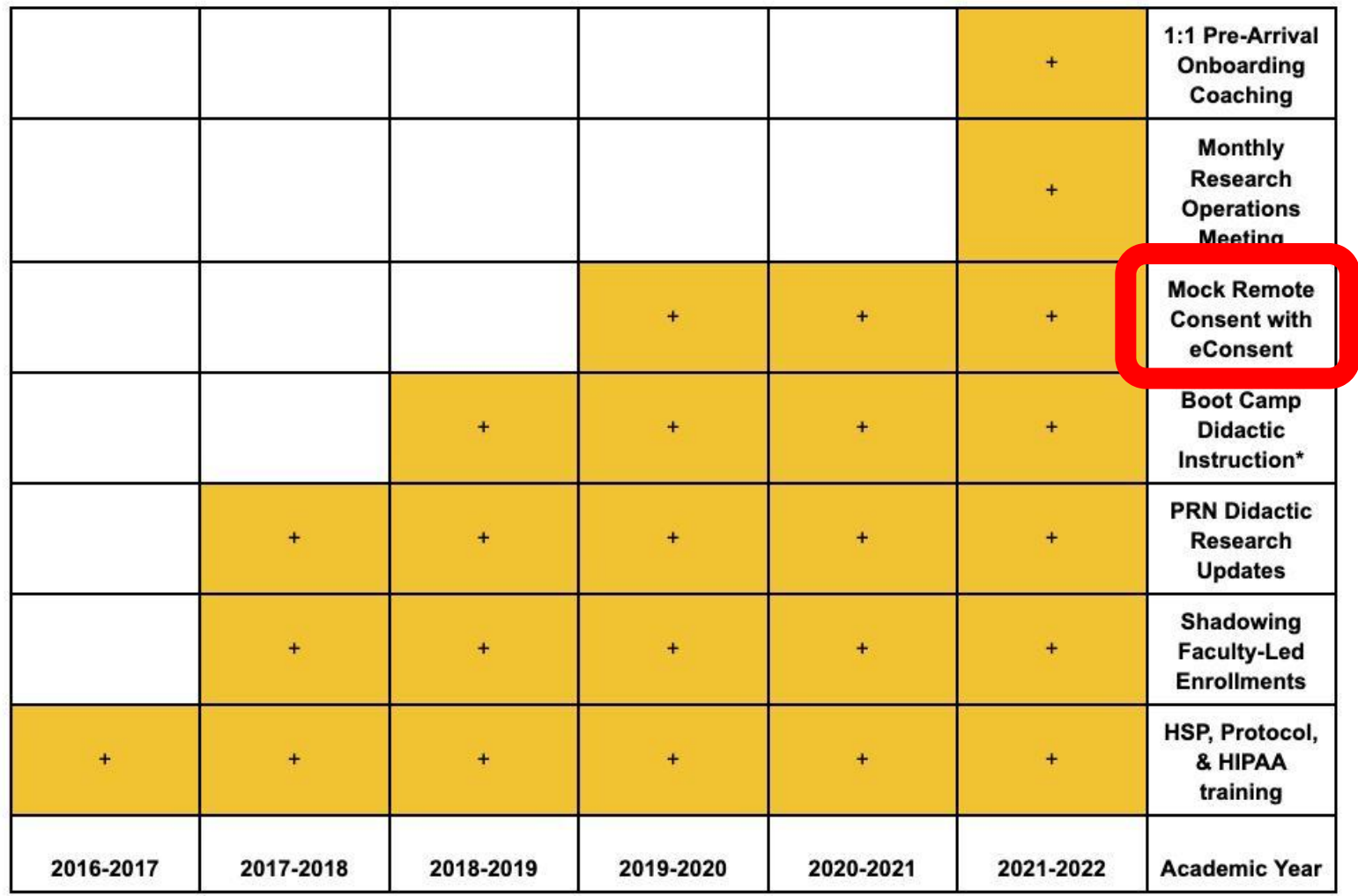

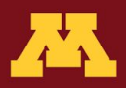

# Mock eConsent Training

Purpose/Agenda

- Navigation of the eConsent platform (and other resources)
- Trainee conducts a "mock" remote consent on camera (with PM or coordinator as the LAR; start with clinical care explanation and then transition to clinical trial consent conversation)
- Trainee receives feedback about the mock consent session from the group

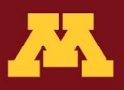

## Mock eConsent Training

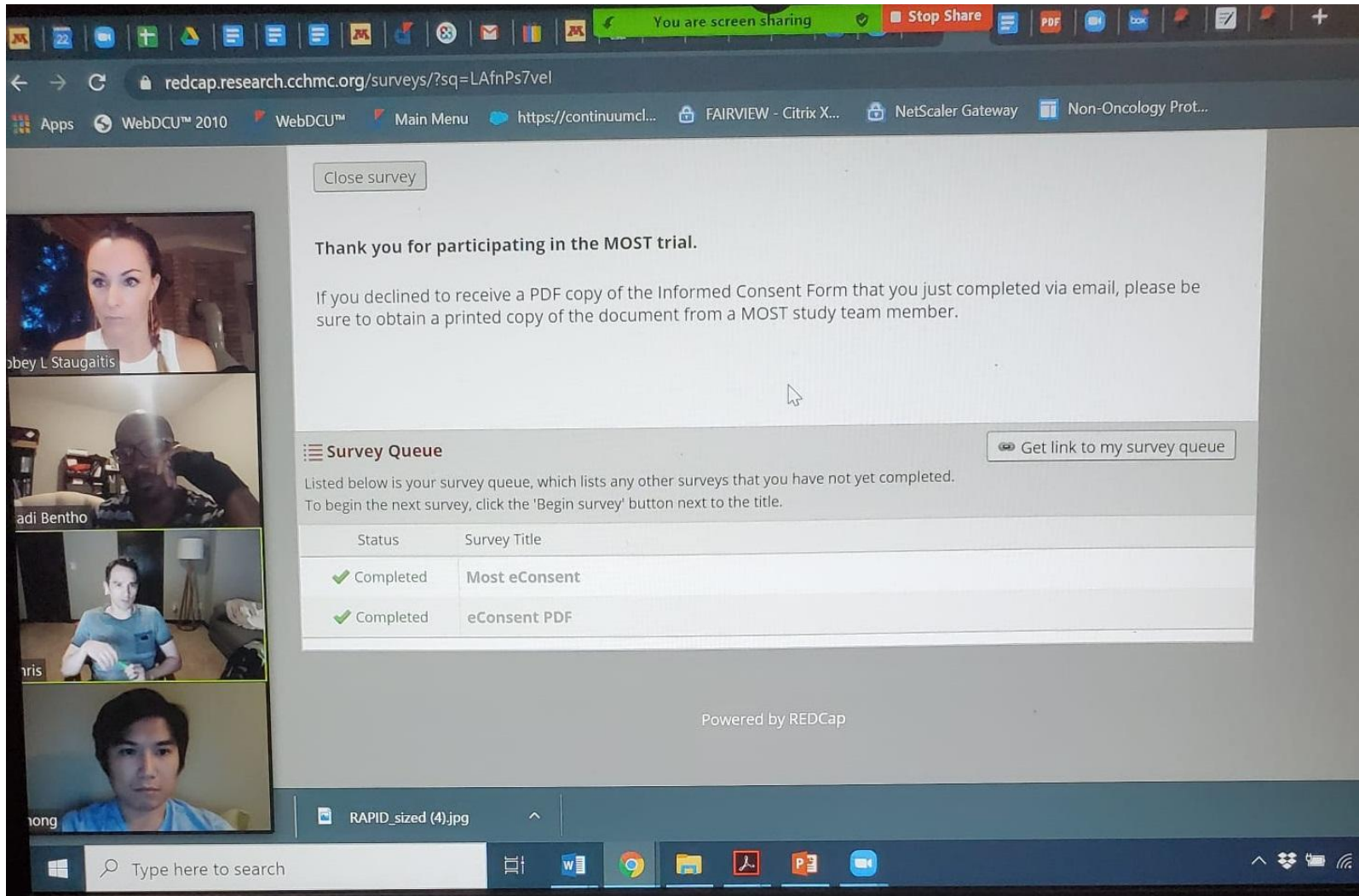

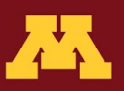

## Mock eConsent Workflow Example

- Trainee receives phone call from ED attending (PI)
- Trainee activates ACRC via TigerConnect (text app)
- ACRC sends eConsent link
- Trainee calls LAR to give clinical update and information on clinical trial
- Trainee consents LAR

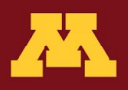

#### Lessons for eConsent: Remote

- 1. Clinical team should introduce study
- 2. Obtain call-back number where LAR can be reliably reached, even while traveling
- 3. May need multiple phone numbers or email addresses
- 4. Explain eConsent process prior to sending link to eICF
- 5. Anticipate follow-up calls

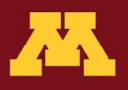

#### Lessons from eConsent: In Person

- 1. Ensure device wifi connectivity (EDs/MRI/CT)
- 2. Larger screens preferred
- 3. Entire clinical team able to navigate eConsent application smoothly: device location, passwords, bookmarks, links
- 4. Hard copies of forms may still be necessary

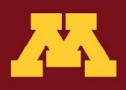

# Other Training Tips & Pearls

- Map your workflow
- Use the practice link with a variety of people
- Have an experience team member demo a consent conversation
- Have a "guided consent talking points" document
- Have answers to high-yield questions prepared for the trainee
- Have an experienced team member observe a trainee an offer feedback

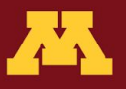

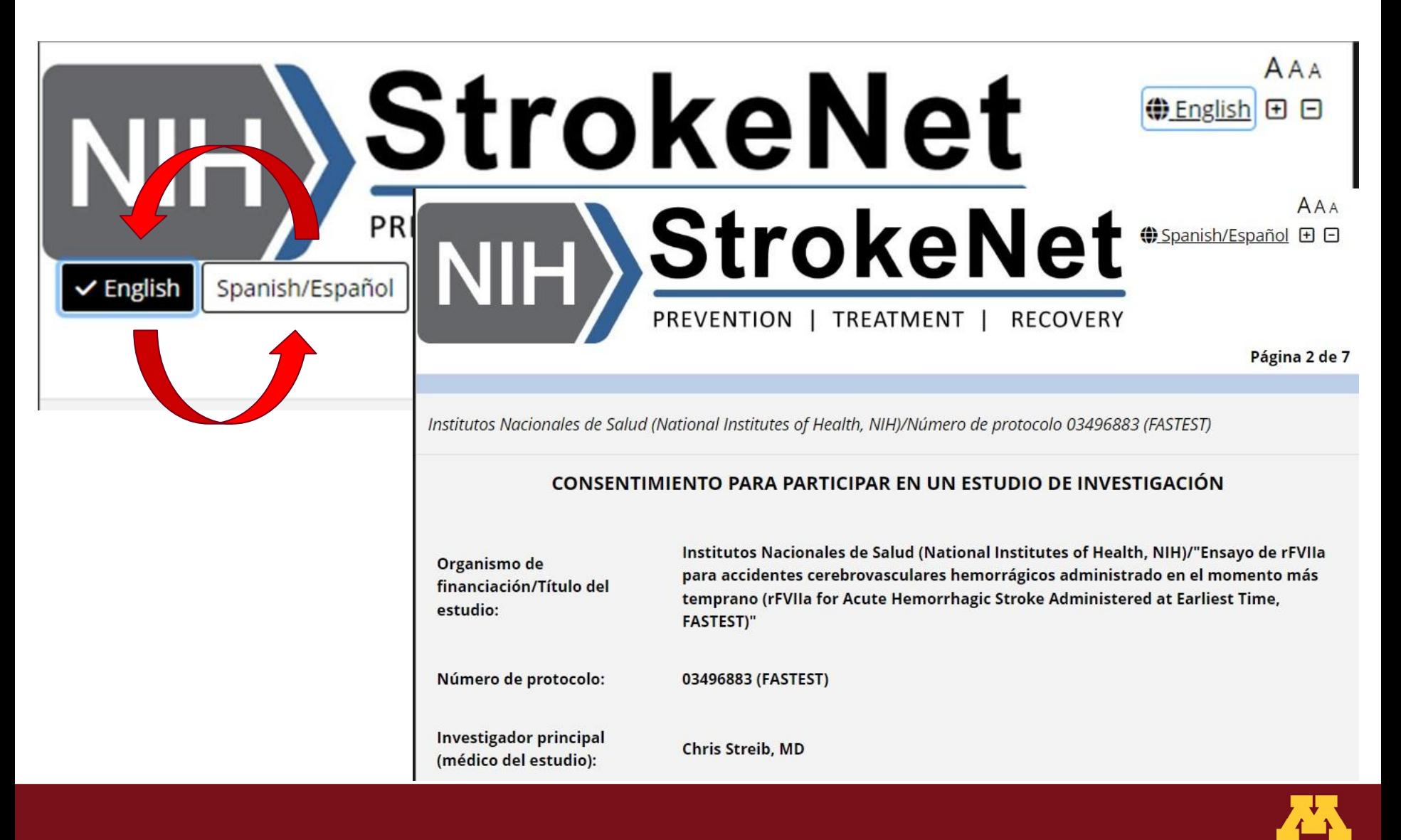

Email alert will be sent to individuals with project access when **remote consent attestation** is required but missing

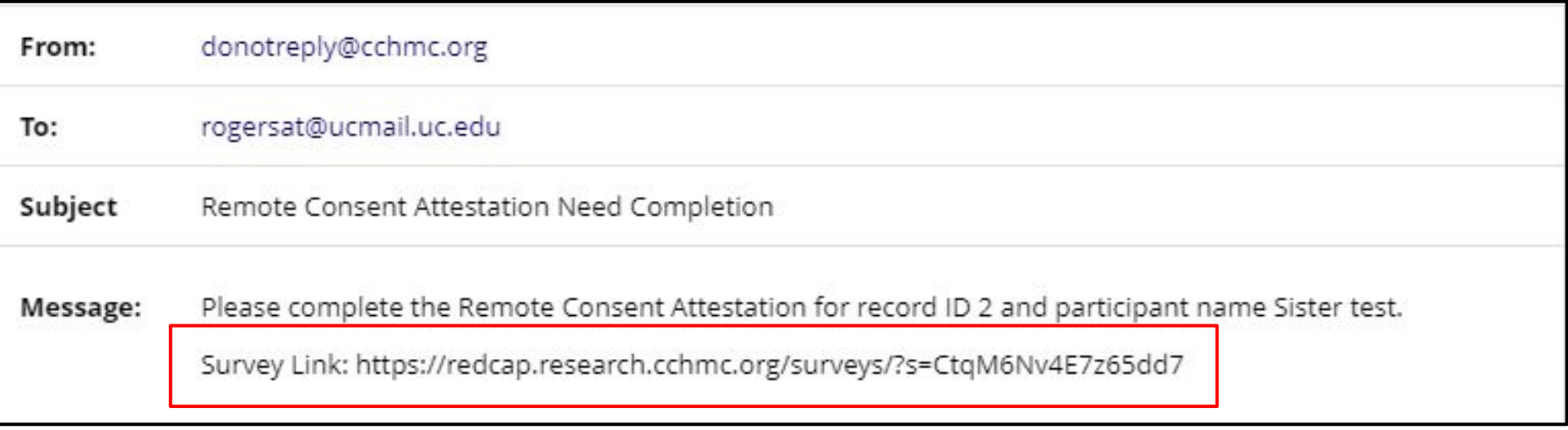

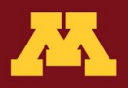

Email alert will be sent to individuals with project access when **subject ID instrument** is required but missing

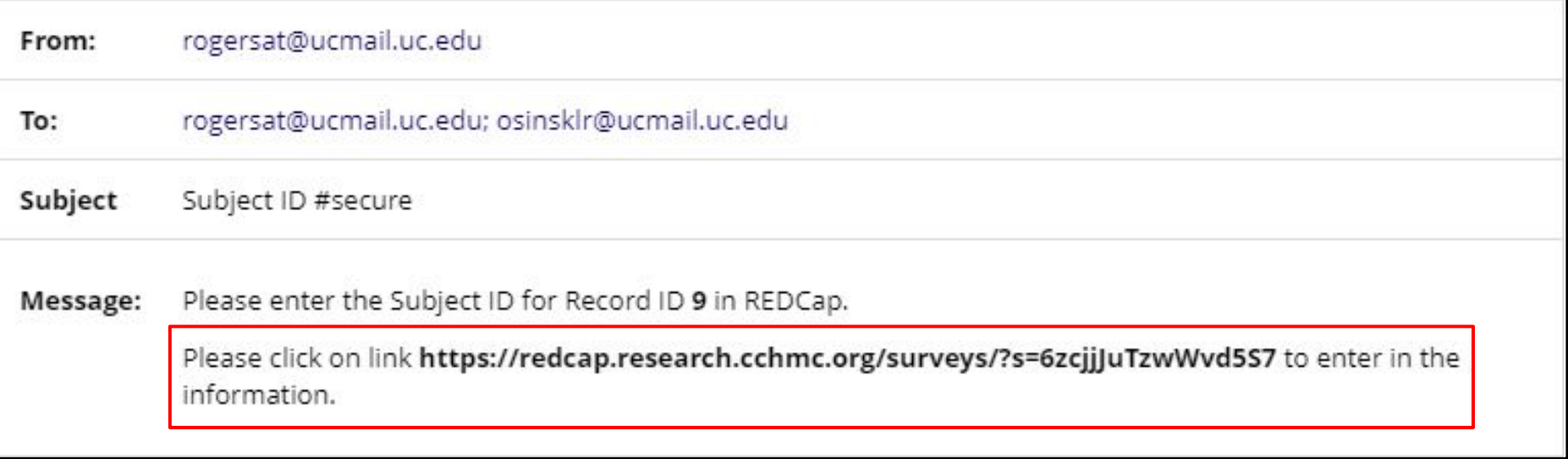

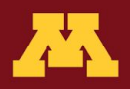

#### Email alert will be sent to individuals with project access when **any record is incomplete**

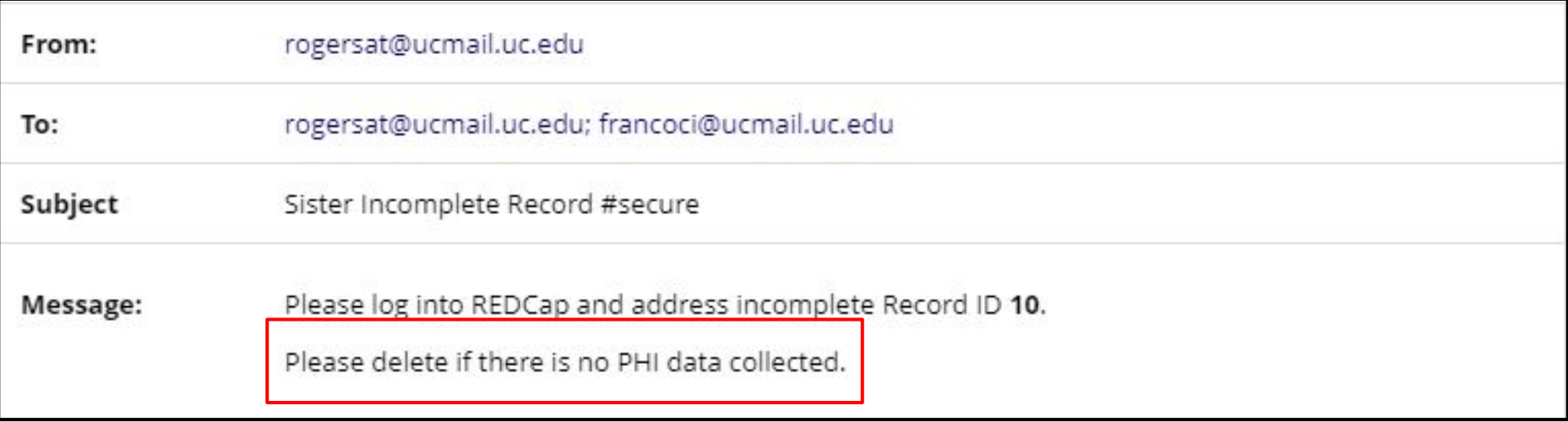

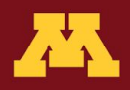

# Thanks To:

- REACT Core
	- Co-Chair Chris Streib
- CRP Core
- **MOST Publications Committee**
- UMN ACRC Coordinators and Research Fellows
- StrokeNet NCC Leadership Team

Questions? [staug002@umn.edu](mailto:staug002@umn.edu) [deedsss@ucmail.uc.edu](mailto:deedsss@ucmail.uc.edu)

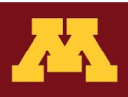